## **TuftsMedicine**

## **EpicEdge Tips & Tricks**

## Adding Wound Care Plan and Orders

A Wound Care Plan and Orders should be added when adding a new wound.

Select the Wound Template from the Care Plan, then select the appropriate Problems, Goals and Interventions, then Accept.

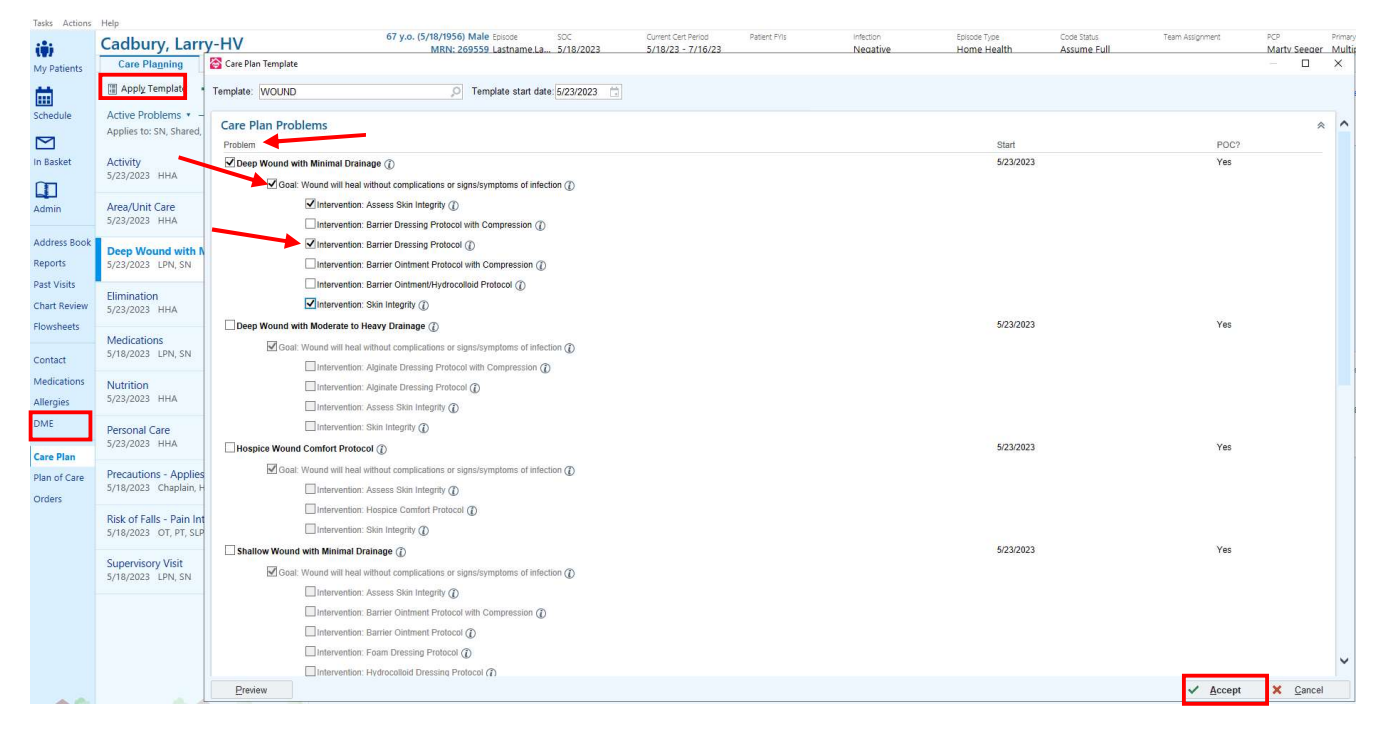

Select Create Order for all Interventions if you are adding Interventions outside of the SOC visit.

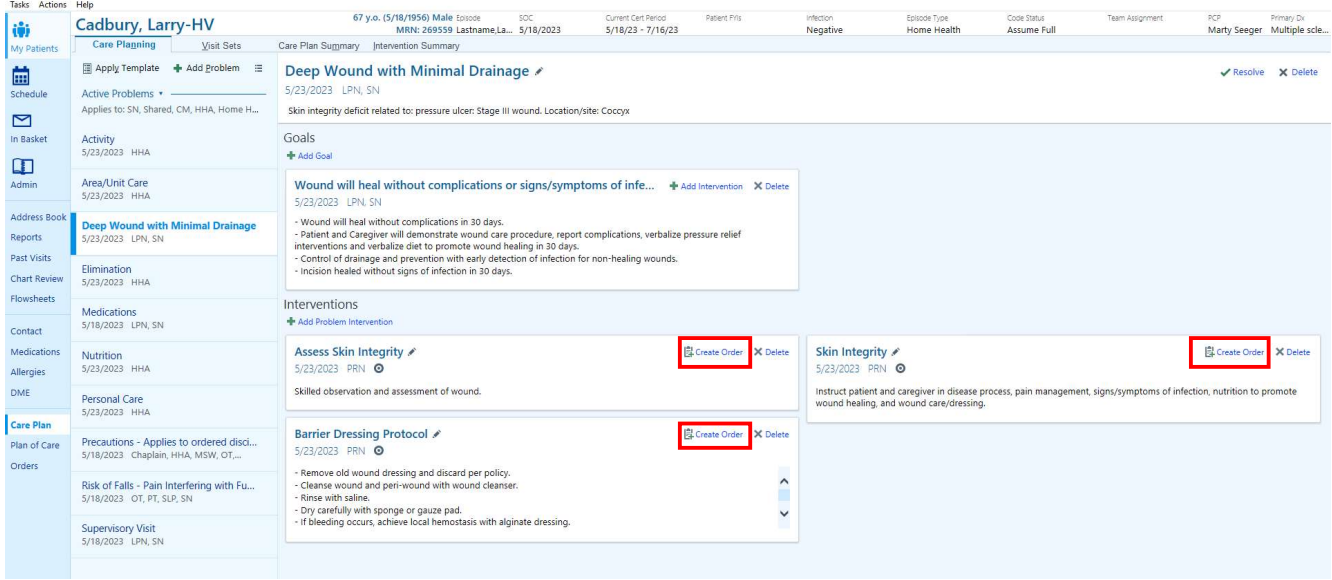

## Select Send Orders.

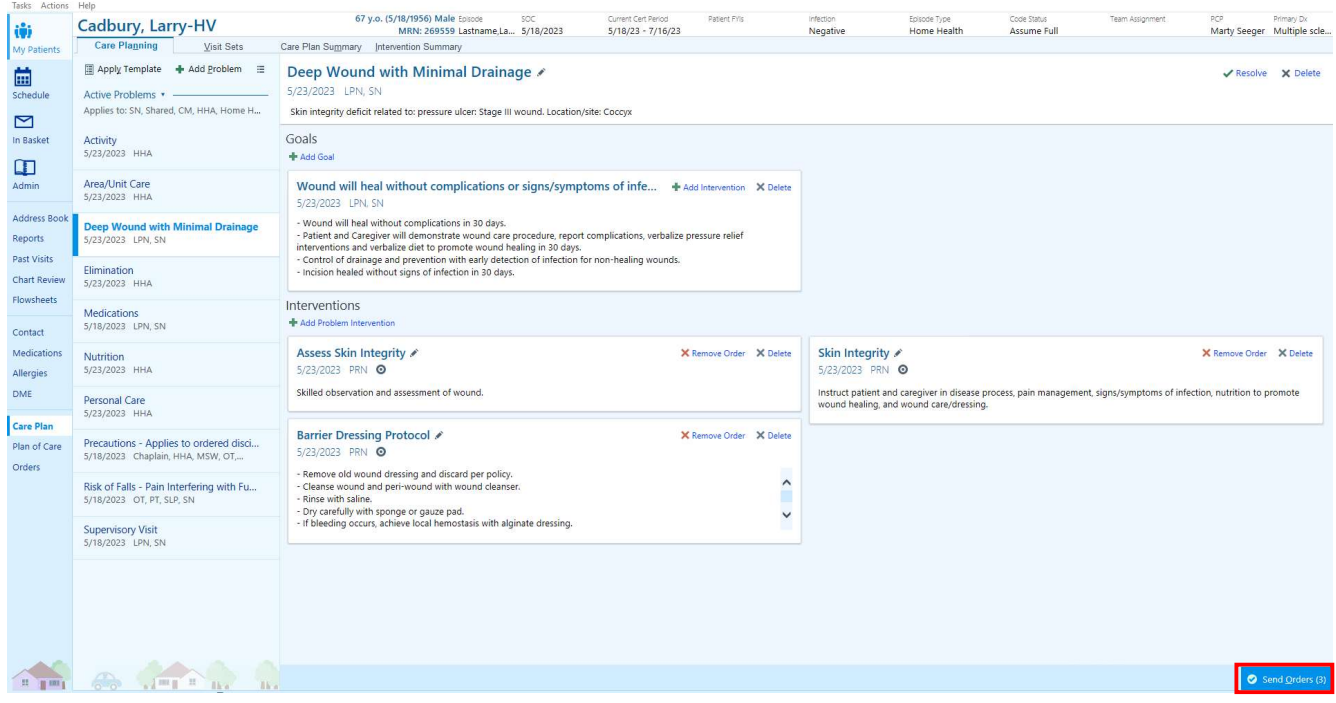

Select the Authorizing Physician then Accept.

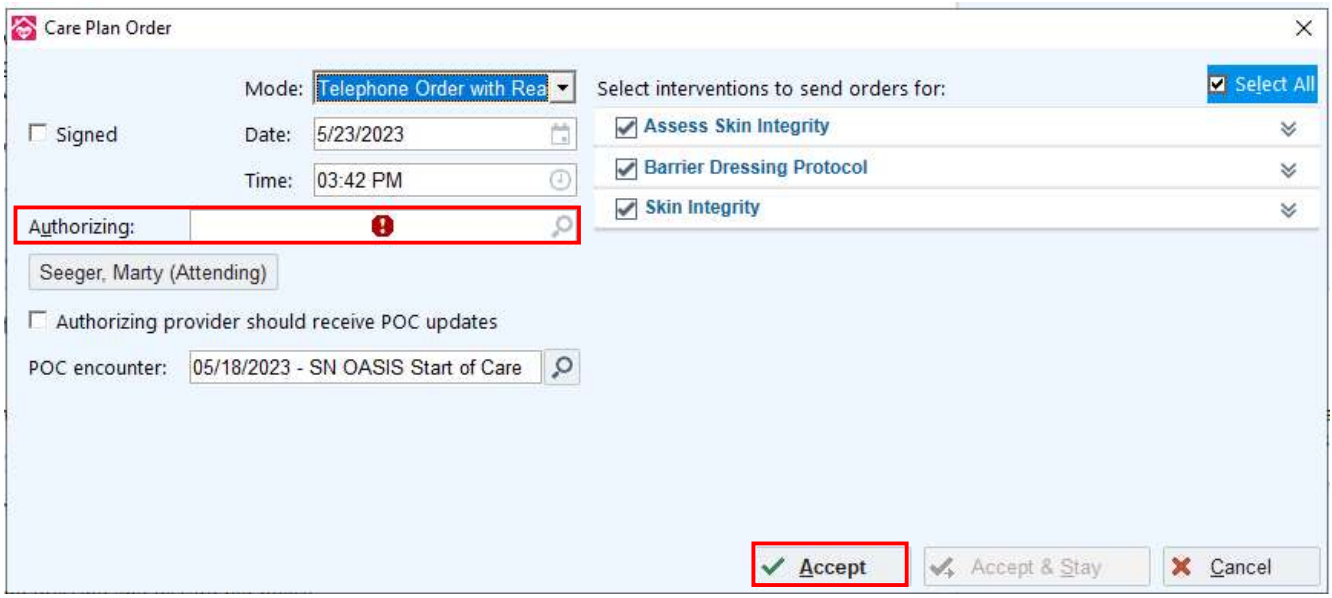

NOTE: If you are completing the Initial Assessment, it is not necessary to select Create Orders as the Care Plan items will automatically be added to the Plan of Care.